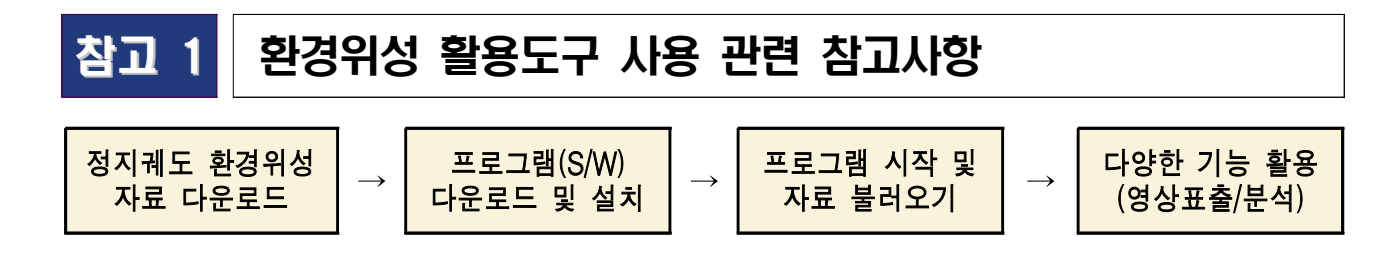

1 정지궤도 환경위성 자료 다운로드(활용도구를 통해 표출/분석할 환경위성 자료 확보) ○ 환경위성센터 홈페이지(nesc.nier.go.kr)에서 원하는 날짜/시간과 항목(에어로졸,

이산화질소(NO2), 오존(O3) 등)을 검색한 뒤 해당 파일 다운로드

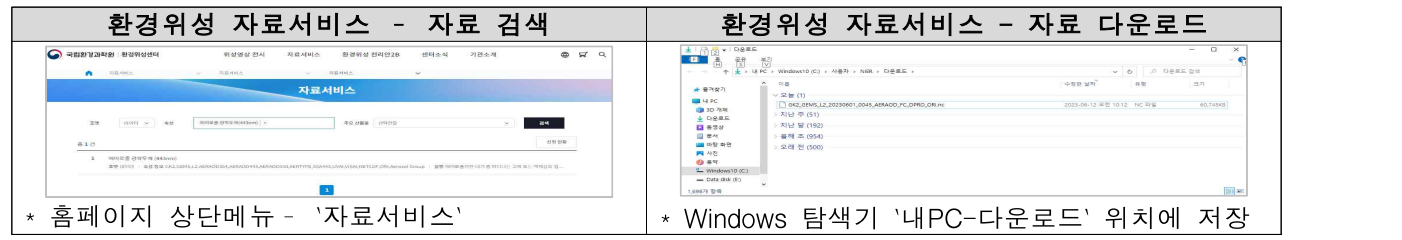

## 프로그램(S/W) 다운로드 및 설치

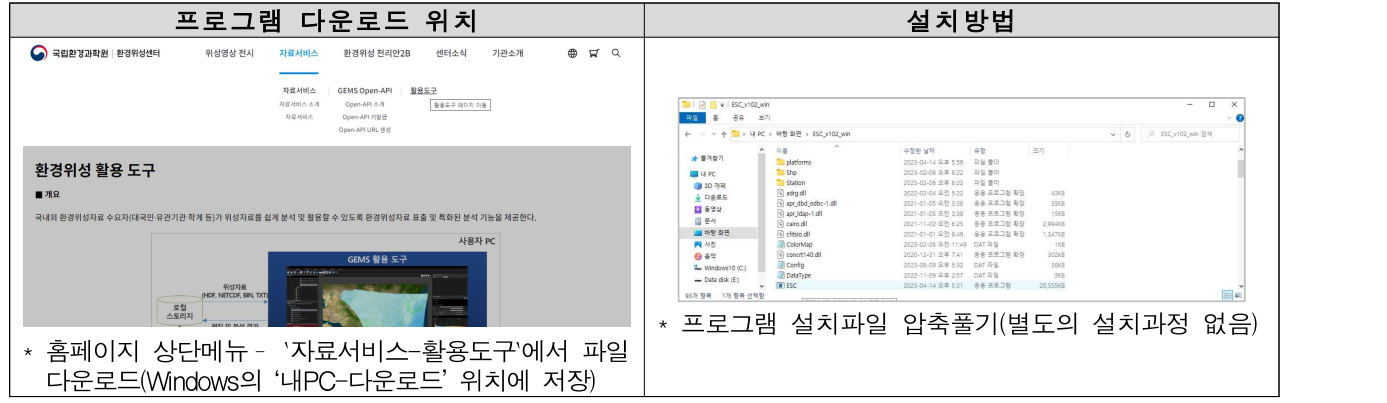

※ PC 권장사양 : [CPU] Intel Core i5 이상, [메모리] 8GB 이상, [OS] Windows x64(10 이상)

# 프로그램 열기 및 자료 불러오기

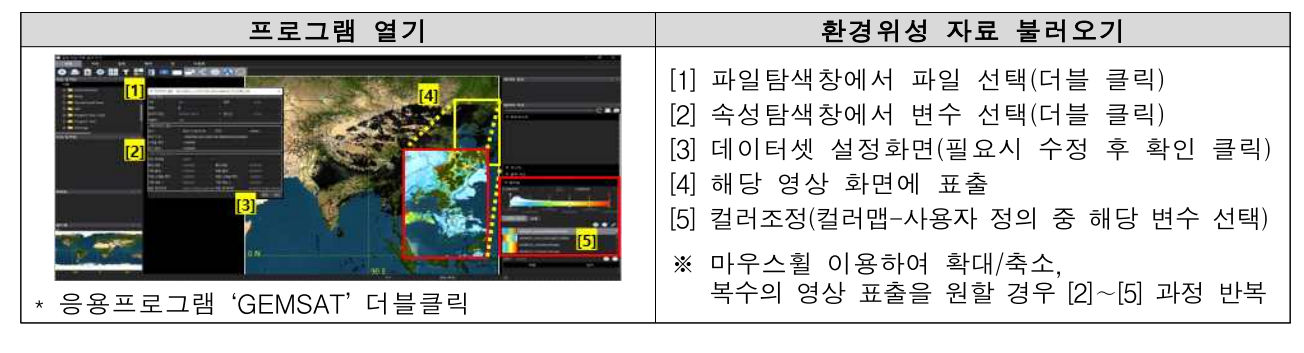

### 다양한 기능 활용(영상 표출/분석)

 $\mathbf{O}_{\mathbf{O}}$  $\blacktriangleright$ 종료 파일열기 초기화 표출관리연산처리 필터처리 합성처리 분석 타임랩스 탭보기 격자보기 동기화 위경도선 배경지도 경계선

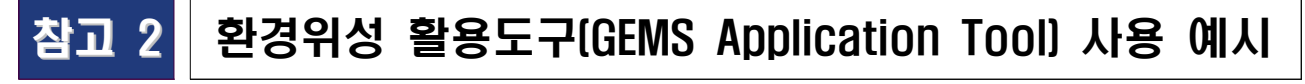

고농도 미세먼지 발생 시 에어로졸(AOD\* ) 분포 확인 (영상표출)

[예] 2022년 12월 8일 고농도 미세먼지 발생 사례 – 시간별 변화 확인

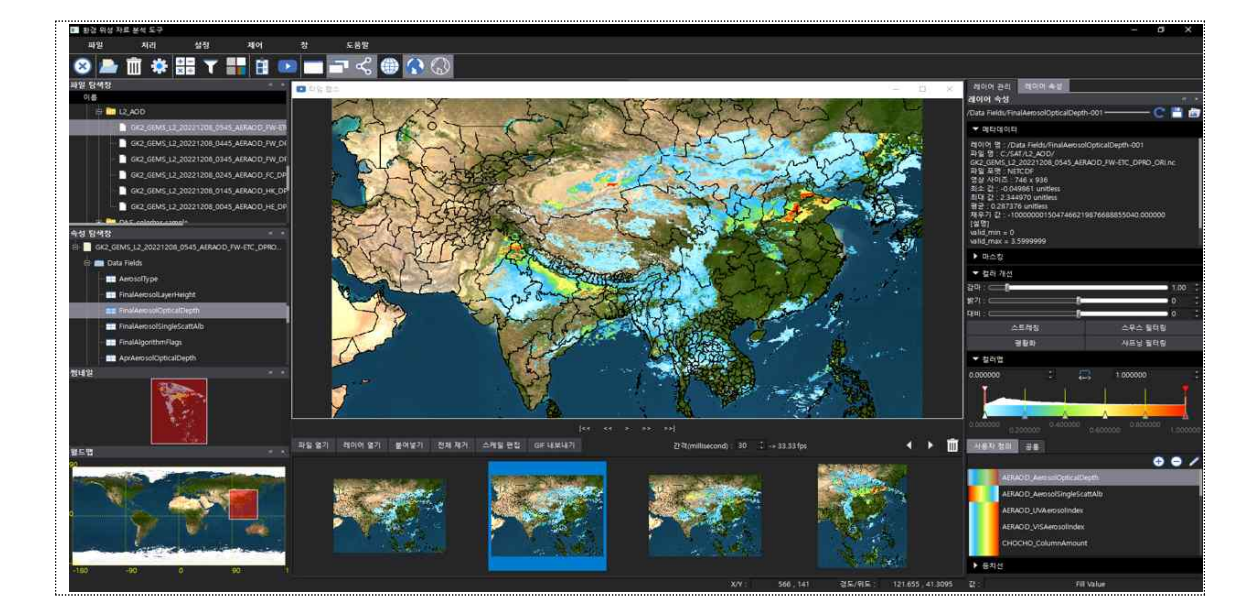

\* Aerosol Optical Depth : 대기 중 떠다니는 고체 또는 액체의 입자상 물질의 총칭으로, 미세먼지는 대표적인 에어로졸임

### 대형산불에서 발생한 대기오염물질 분포 비교 (영상비교)

[예] 2023년 4월 2일 충남 홍성과 금산에서 발생한 산불의 위성 분석 사례 \* 산불에서 배출된 에어로졸 지수(UV,좌상), 이산화질소(우상), 포름알데히드(좌하), 글리옥살(우하) 분포

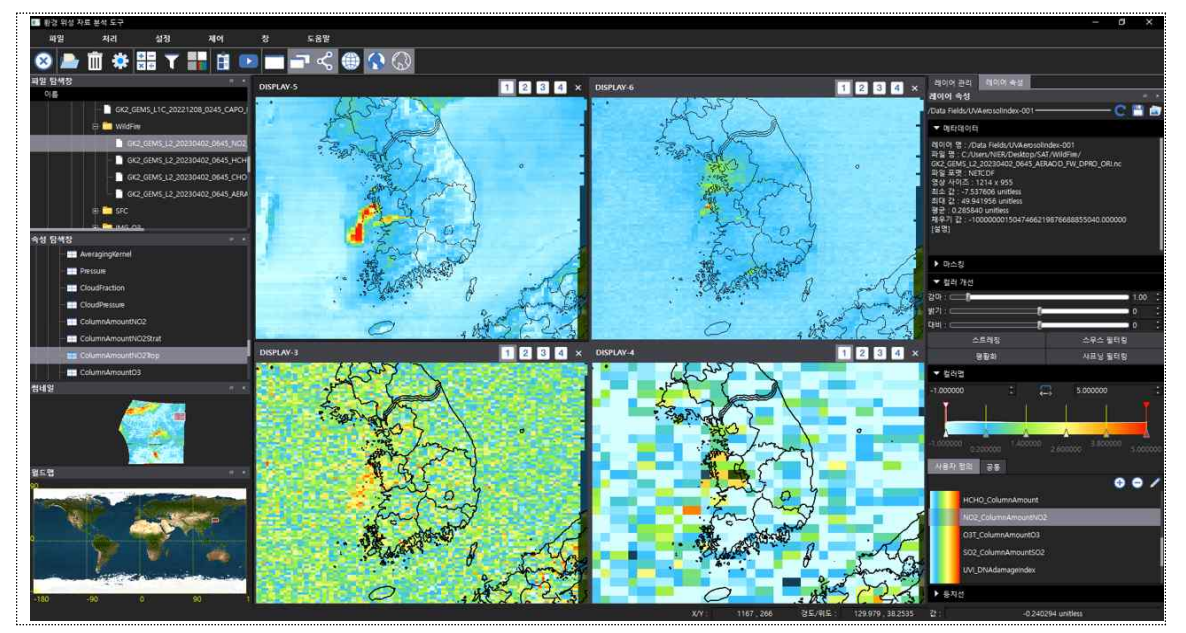

#### 한반도(남‧북한), 대기관리권역 및 행정구역 단위 위성정보 확인 및 분석 (영상분석)

- [예] 2023년 3월 5일 한반도(좌), 남‧북한(중하·중상), 대기관리권역\* (우하) 및 행정구역 단위 (예시: 경기도, 우상) 대류권 이산화질소 농도 비교
	- \* 대기관리권역법 상 수도권, 중부권, 동남권, 남부권(4개 권역)으로, 대기오염이 심각하거나 해당지역의 대기오염에 크게 영향을 미친다고 인정되는 지역을 지정하여 관리

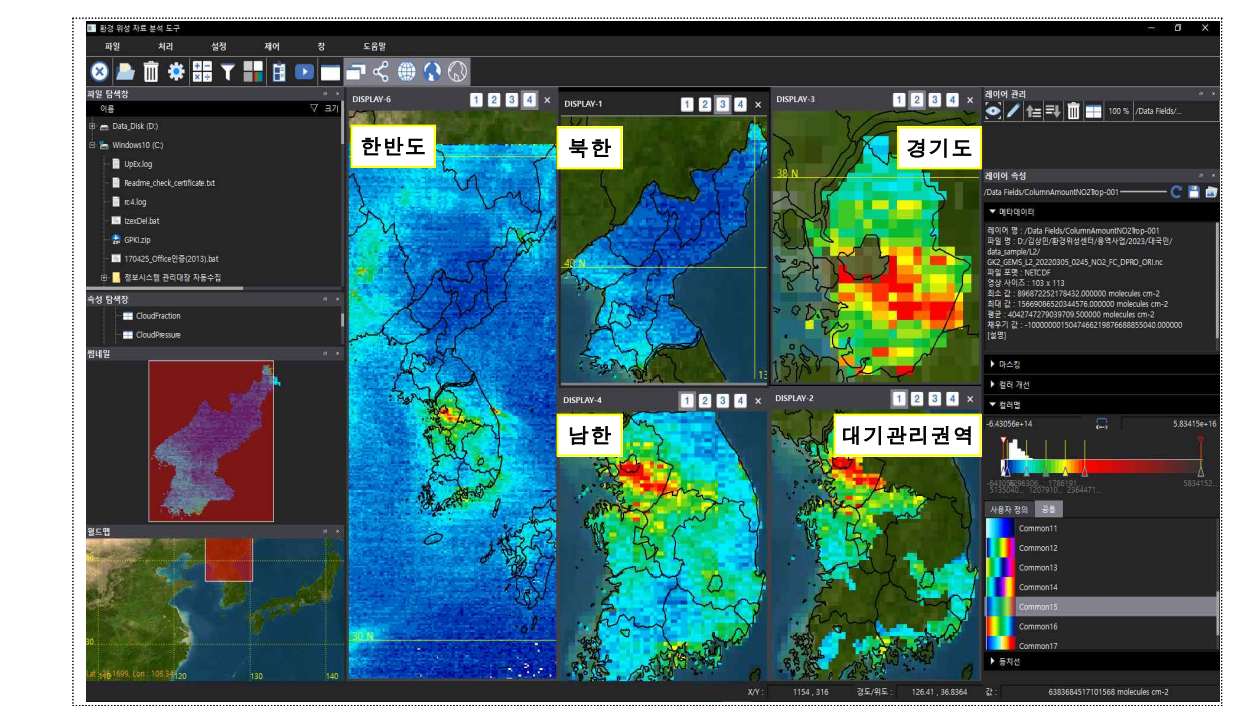

#### 주요 대기오염 배출원에서의 위성 수치정보 확인 (측량/농도수치)

[예] 중국 톈진(좌)에서 경기 남부지역(우) 간 거리 측량 및 위성값 표출(이산화질소)

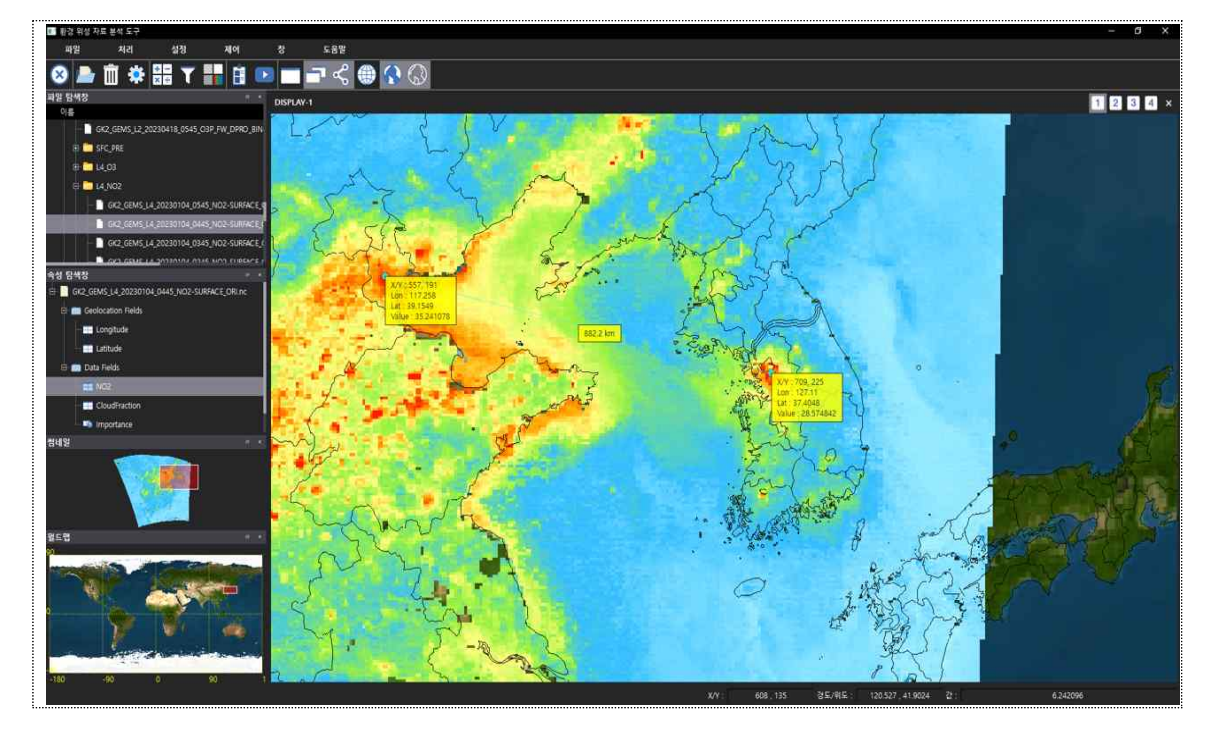